## **Dostęp zdalny**

1

 Aby włączyć dostęp zdalny do routera należy przejść do opcji Advanced (pl: Zaawansowane) / Remote Administration (pl: Dostęp zdalny)

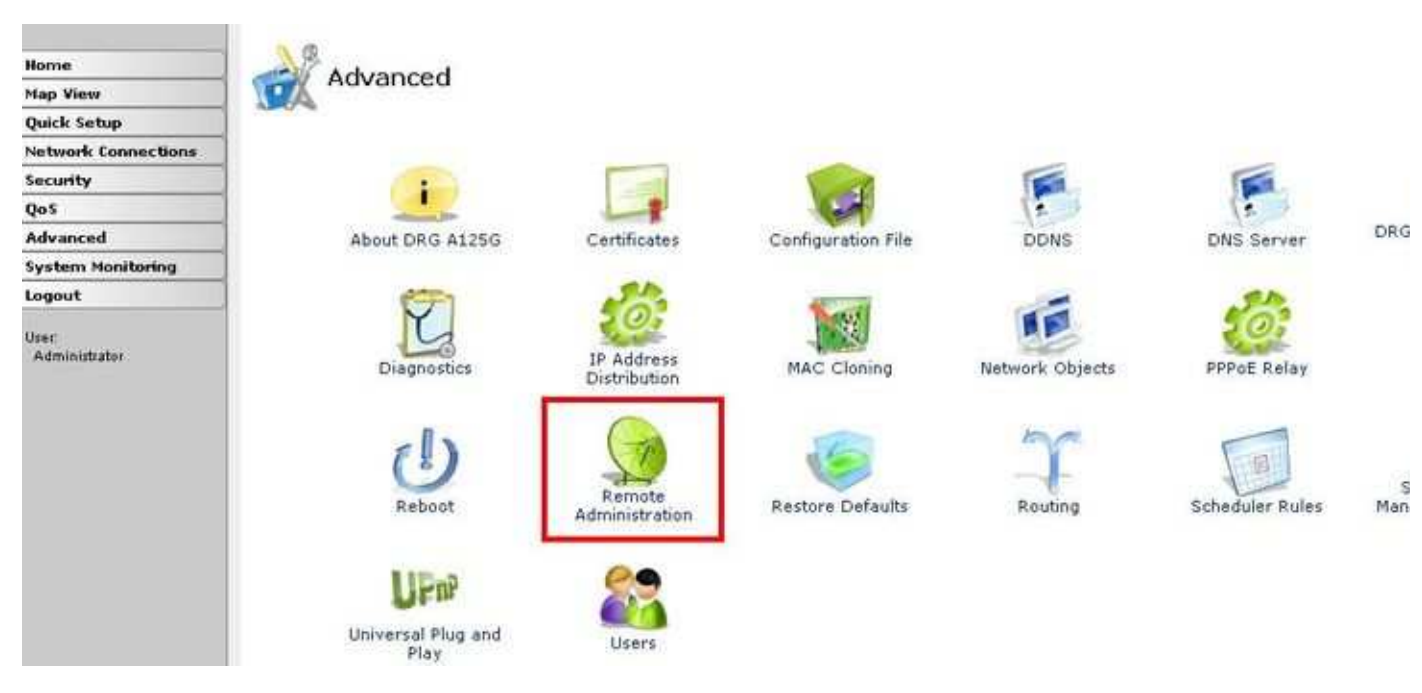

Najważniejsze opcje do konfiguracji to:

- Zezwalaj na Dostęp z Sieci WAN do Zarządzania przez WWW
- Zezwalaj na Dostęp z Sieci WAN do Serwera Telnet

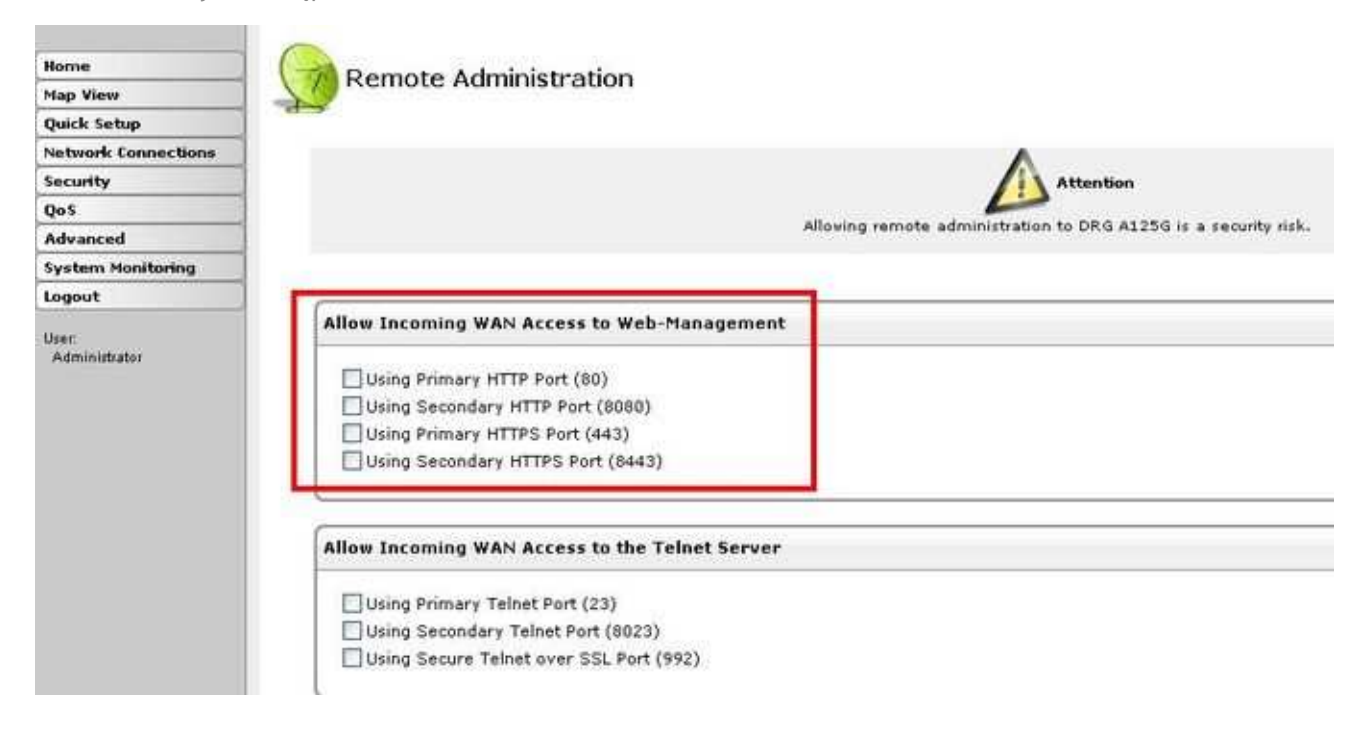